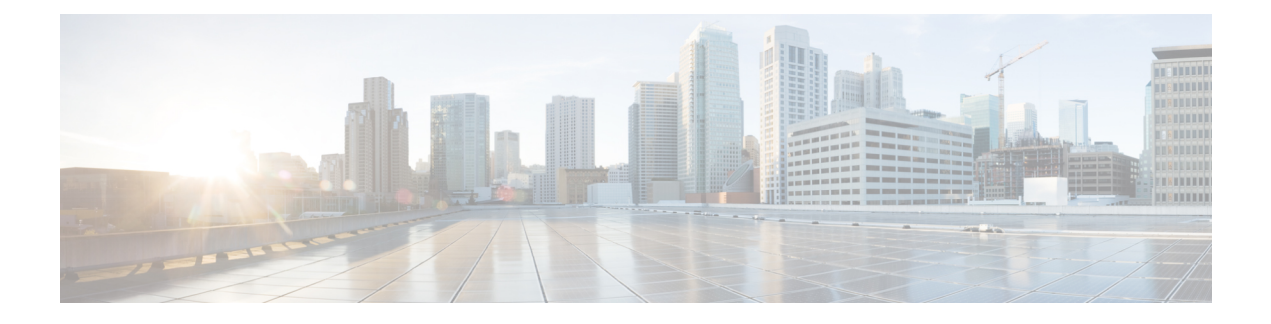

# **Nexthop Forwarding Support**

- [Revision](#page-0-0) History, on page 1
- Feature [Description,](#page-0-1) on page 1
- How It [Works,](#page-0-2) on page 1
- [Configuring](#page-6-0) Nexthop Forwarding Support, on page 7
- Monitoring and [Troubleshooting,](#page-7-0) on page 8

# <span id="page-0-0"></span>**Revision History**

#### **Table 1: Revision History**

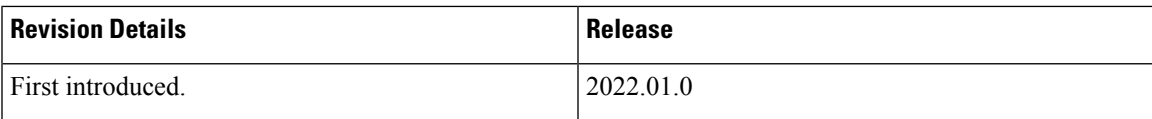

# <span id="page-0-2"></span><span id="page-0-1"></span>**Feature Description**

In uplink direction, the UE and the GI IP can be in a different subnet. The routing path in UPF is defined to allow the uplink packet to be forwarded accordingly.

# **How It Works**

## **Architecture**

The following illustration provides an overview of Nexthop Forwarding feature.

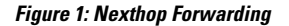

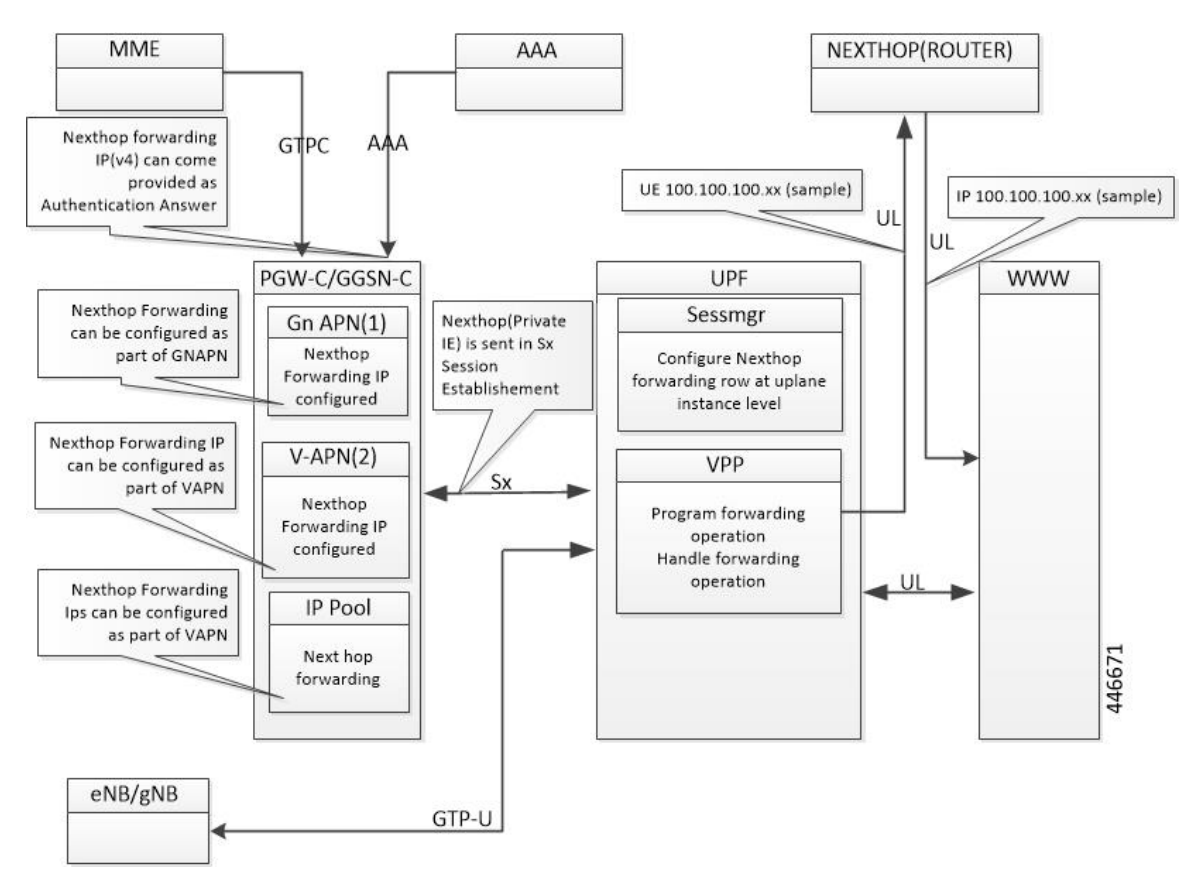

You can configure Nexthop IP address at the SMF under DNN profile or IPAM profile. During PDU Establishment, the SMF relays the IPv4/IPv6 address over the N4 interface in the NEXT HOP IP private IE in a PFCP Session Establishment Request.

You can also configure Nexthop IP address at the UPF through Charging-Action.

When Nexthop address is provided by both SMF and UPF Charging-Action, the UPF Charging-Action Nexthop address takes precedence.

### **Configuration Priority**

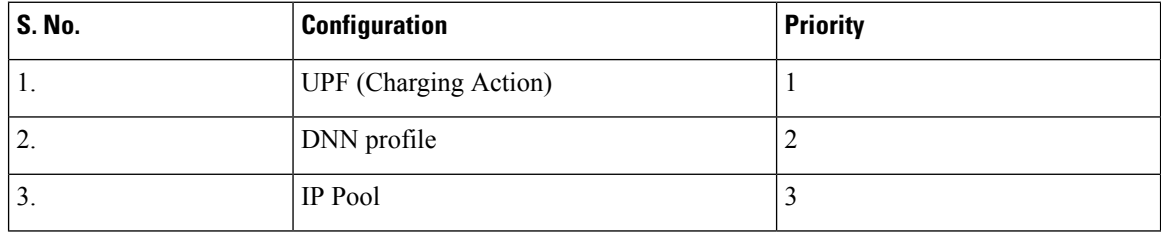

 $\tilde{\mathscr{P}}$ 

**Note**

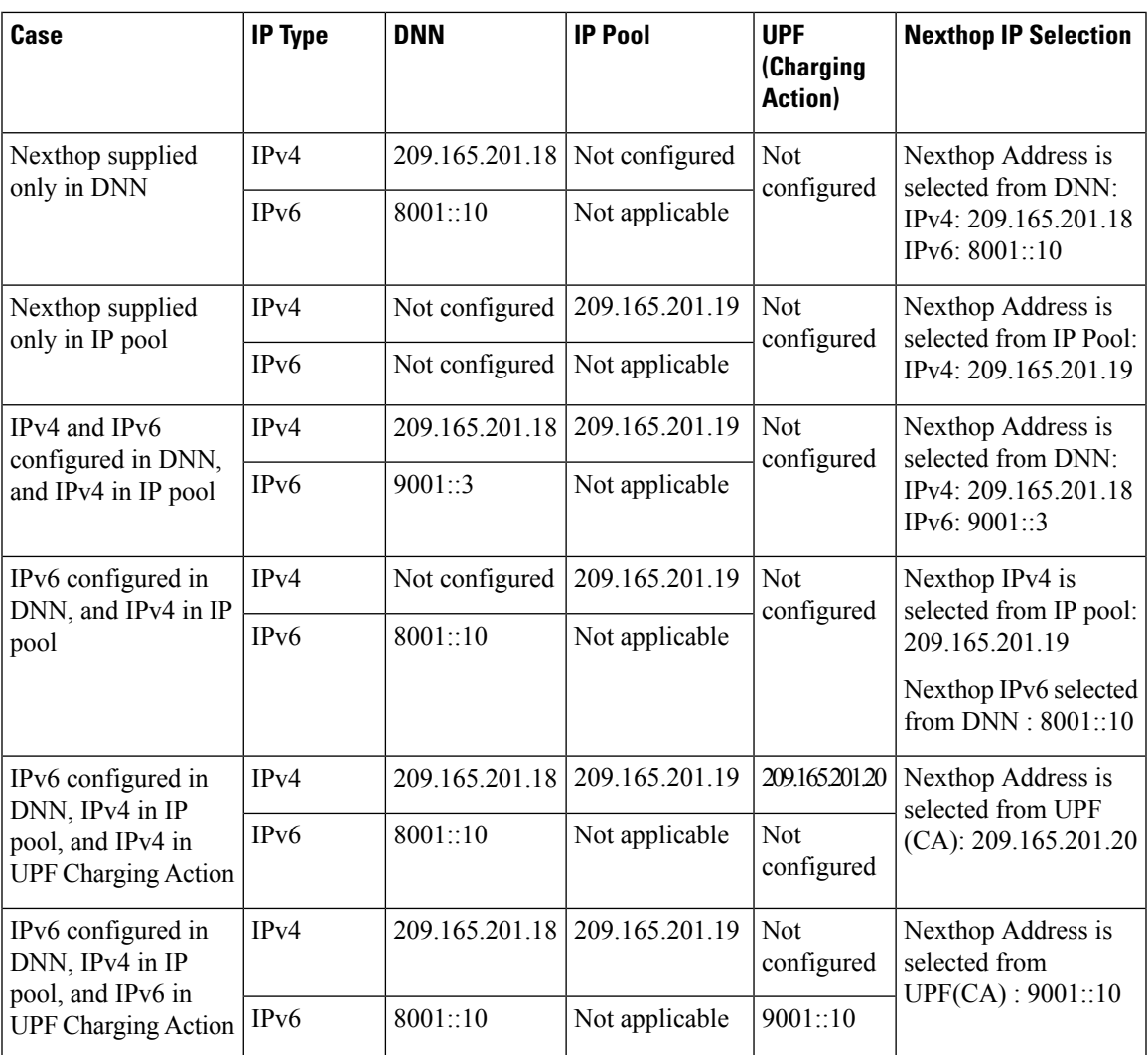

### **Configuration Use Cases**

### **Interface**

I

The following Private IEs are introduced in Sx/N4 Session Establishment message.

 $\mathbf I$ 

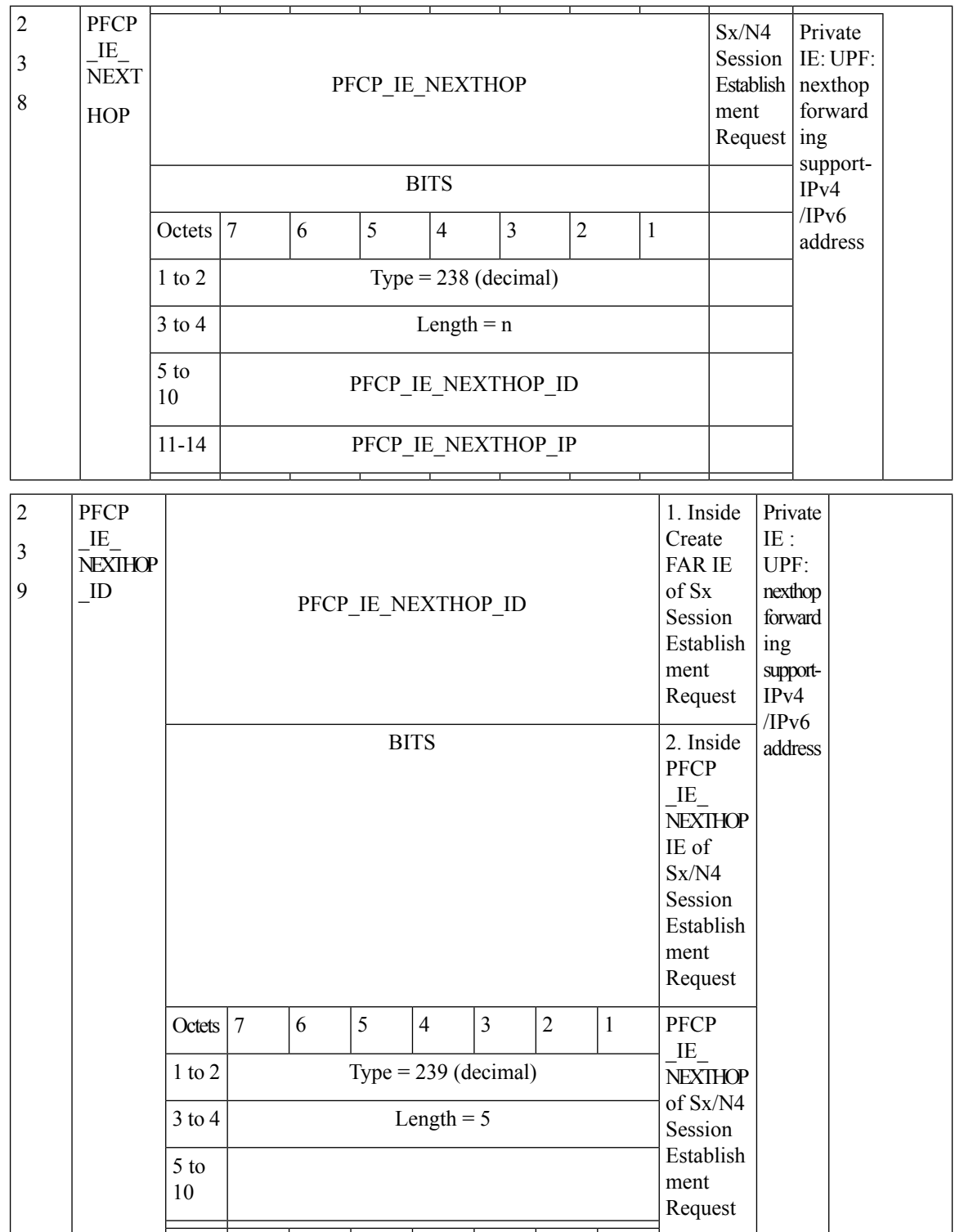

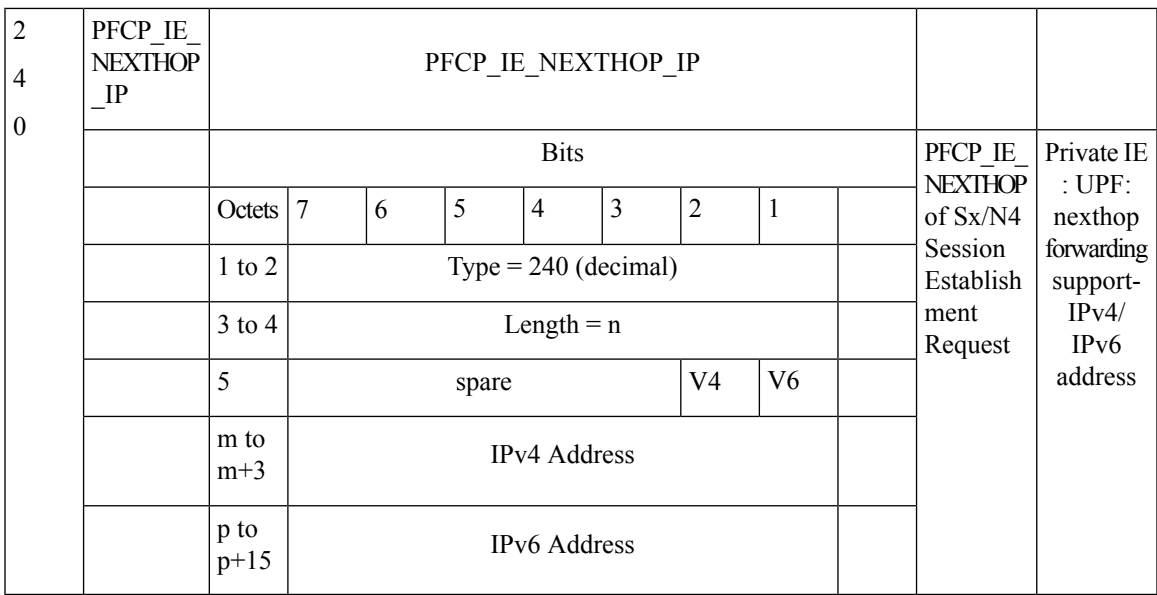

The following is a sample output ofSX\_SESSION\_ESTABLISHMENT\_REQUEST in which theSMFrelays the Nexthop IP to the UPF.

```
CREATE FAR:
 Type: 3
  Value:
  FAR ID:
    Type: 108
    Value: 0x80000002
  APPLY ACTION:
    Type: 44
    Value:
      DROP: 0
      FORW: 1
      BUFF: 0
      NOCP: 0
      DUPL: 0
  FORWARDING PARAMETERS:
    Type: 4
    Value:
      DESTINATION INTERFACE:
        Type: 42
        Value: CORE (1)
      PDN INSTANCE:
         Type: 22
         Value: intershat
         INNER PACKET MARKING:
           Type: 220
           TOS/TRAFFIC CLASS: 0xB8 0xFC
   NextHop ID:
       Value: 0x0001
CREATE TRAFFIC ENDPOINT:
   Type: 127 Length: 20
   Value:
   Traffic Endpoint ID:
       Type: 131 Length: 1
       Value: 0x0004
       Hex: 0083 0001 04
```

```
Local F-TEID:
         Type: 21 Length: 1
         Value:
             CH: 1
             IPv4: 0
             IPv6: 0
             CHID: 0
         Hex: 0015 0001 04
      Bearer Info:
         Type: 225 Length: 6
         QCI: 5
         ARP: 84
         Charging ID: 5592407
         Hex: 00E1 0006 0554 0055 5557
  Hex: 007F 0014 0083 0001 0400 1500 0104 00E1
              0006 0554 0055 5557
NEXT HOP IP:
   Type: 237 Length: 14
   Value:
   NextHop ID:
        Type: 238 Length: 1
        Value: 0x0001
        Hex: 00EE 0001 01
   IP ADDR:
        Type: 239 Length: 5
        Value:
            IPv4: 1
            IPv6: 0
            IPv4: 209.165.202.150
            IPv6:
            Hex: 00EF 0005 020F 0F0F 0F
   Hex: 00ED 000E 00EE 0001 0100 EF00 0502 0F0F
         0F0F
```
## **Limitations**

The following are the known limitations to this feature in this release:

- Currently, configuring Nexthop forwarding through AAA isn't supported.
- IPv6 configuration from SMF via IPAM profile isn't supported.
- Nexthop address sent on RADIUS and Diameter (Redirect information from PCF) interfaces isn't qualified.
- When you configure Nexthop forwarding in DNN profile and IPAM, next hop is only seen in Sx Establishment, and not in Create FAR IE of Sx Session Modification Request.

## <span id="page-6-0"></span>**Configuring Nexthop Forwarding Support**

## **Configuring Nexthop Forwarding through Charging Action**

At the UPF, use the following CLI commands to configure Nexthop Forwarding through Charging Action.

```
configure
```

```
active-charging service service_name
  charging-action charging_action_name
     nexthop-forwarding-address ipv4_address/ipv6_address
```
**NOTES:**

- **charging-action***charging\_action\_name*:Specifiesthe name of a charging action. *charging\_action\_name* must be an alphanumeric string of 1–63 characters and can contain punctuation characters. Each charging action must have a unique name.
- **nexthop-forwarding-address** *ipv4\_address/ipv6\_address*: Configures the nexthop forwarding address.

### **Configuring Nexthop Forwarding through DNN Profile**

At the SMF, use the following CLI commands to configure Nexthop Forwarding through DNN profile.

```
configure
  profile dnn intershat
       nexthop-forwarding-address { ipv4 ipv4_address| ipv6 ipv6_address }
       end
```
**NOTES**:

- **nexthop-forwarding-address { ipv4** *ipv4\_address* **| ipv6** *ipv6\_address* **}**: Configures the Nexthop Forwarding address.
	- *ipv4\_address*: Configures IPv4 address.
	- *ipv6\_address*: Configures IPv6 address (supports colon-separated hexadecimal notation).

### **Configuring Nexthop Forwarding at IP Pool through IPAM Profile**

At the SMF, use the following CLI command to configure Nexthop Forwarding at IP pool through IPAM profile.

**address-range** *start\_address end\_address* **nexthop-forwarding-address** *ipv4\_address*

**NOTES**:

• **address-range** *start\_address end\_address* **nexthop-forwarding-address** *ipv4\_address*: Configures the IPv4 address as Nexthop Forwarding address for this IP pool.

# <span id="page-7-0"></span>**Monitoring and Troubleshooting**

This section provides information about CLI commands available for monitoring and troubleshooting the feature.

## **Show Commands and Outputs**

This section provides information about show commands and their outputs in support of this feature.

#### **show subscriber user-plane-only full all**

The output of this show command is enhanced to include the following fields introduced in support of this feature.

• **Next Hop Ip Address** - Displays the configured Nexthop IP address.

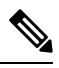

**Next Hop Ip Address** field is displayed only if the Nexthop IP address is relayed from the SMF. This field is not displayed if Nexthop IP address is configured only at the UPF using Charging-Action. **Note**